# **SK-8EM-W-TY**

Vandálbiztos, vízálló, önálló működésű kártyaolvasó és kódzár WiFi-s csatlakozással (*Tuya app*)

## **Kép**

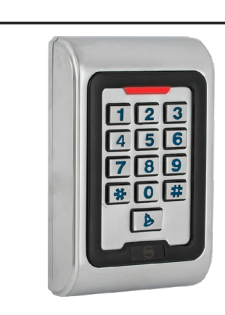

## **Leírás**

Az *SK-8EM-W-TY* egy esztétikus fém házas, *vízálló* kártyaolvasó és kódzár. *Vandálbiztos* kivitelének és *IP68* védelmének köszönhetően kültérre is alkalmas választás lehet. *Használható segédolvasóként (csak kártyákkal), és külön segédolvasó is ráköthető*. Az eszköz ezen kívül rendelkezik *Wi-Fi-s csatlakozási* lehetőséggel, melyen keresztül a *Tuya applikációval távolról hozzáférhető*, és akár *naplózható* is.

Az *applikáción* keresztül *nyitókódok oszthatók* ki (*akár időszakosak, vagy egyszer használatosak is*), *kártya tanítás kezdeményezhető*, megtekinthetők a *nyitási adatok*, és egyéb események, valamint az *eszköz zárkimenete is bármikor bárhonnan aktiválható*. *Az applikáció felhasználóinak jogosultságai több szinten menedzselhetők*.

*FIGYELEM! Az eszköznek ugyan van védelme fordított tápbekötés ellen, de ez csak néhány másodpercig véd, ezt követően az elektronika kiég, a garancia pedig ilyenkor elveszik!*

## **Tulajdonságok**

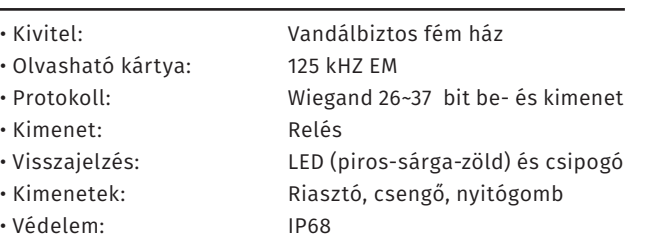

## **Specifikáció**

- Tápfeszültség: 12-24 V DC
- Áramfelvétel: <30 mA (nyugalmi) • Olvasási távolság: 2 ~ 5 cm
- Relé terhelhetősége: 3 A
- Kapacitás: 2 000 felhasználó
- PIN kód hossza: 4 ~ 6 digit
- Nyitás időzítés: 0 ~ 99 másodperc / bistabil
- Hőmérséklettűrés: -40°C ~ +60°C
- Páratartalom tűrés: 10% ~ 90%
- Méret: 110 × 77 × 27 mm

## **Használat**

Kártyás nyitásnál szimplán közel kell tartani az előre felprogramozott kártyát az eszköz olvasó felületéhez. Kártyás VAGY kódos nyitásnál a zárkimenet nyitható ugyanígy, vagy egy előre felprogramozott különálló (nem kártyához rendelt) nyitókód beírásával, majd a # lenyomásával. Kártyás ÉS kódos nyitás esetén csak olyan kódok használhatók, melyek kártyához rendeltek, és először a kártyát kell lehízni, majd a hozzá tartozó kódot kell beütni #-tel a végén.

## **Nyitókód és azonosító**

*Nyitókód:* 4~6-jegyű kód, ennek segítségével lehet kinyitni a zárat. *Az 1234 nyitókódot a rendszer nem engedélyezi*. *Azonosító:* A felhasználó egyedi azonosító száma, mely az eszköz számára fontos, hogy a felhasználókat meg tudja különböztetni. *Nyitókód törléskor esetén szükség lesz rá*. Az azonosító

1-től 2000-ig van, beírás esetén *nem kell kitölteni mind a 4 számjegyet.*

## **Vezetékek**

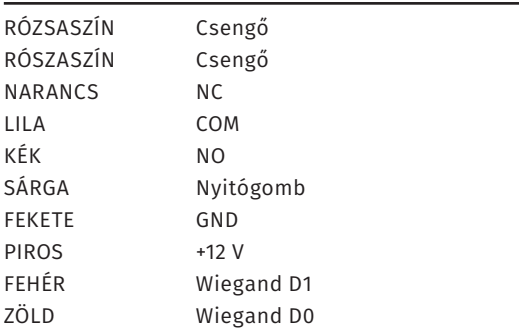

## **Bekötés**

Az eszközt be lehet kötni mint segédolvasó, azonban önállóan is alkalmazható, akár segédolvasót vezérelve is. Csengő és nyomógomb kimenetek mellett NO/NC/COM típusú relés kimenettel is rendelkezik, így síkmágnes, vagy normál működésű zárhoz is telepíthető. *Hagyományos táp esetén a túláram elkerülése miatt DIÓDA bekötése is szükséges (a jelölt részével a + pólus irányában) a zár két lába közé!*

A csengő gomb megnyomása esetén a két rózsaszín szál között rövidzár lesz. Csengő bekötéséhez relé beiktatása szükséges.

Az SK-8EM-W-TY segédolvasóként történő használatához kösse hozzá egy másik önálló működésű olvasóhoz ami tud segédolvasót kezelni. Ebben az esetben a kártyát csak a vezérlő szerepkörben lévő olvasóhoz kell regisztrálni, ha lehúzza az segédolvasón a kártyát, a vezérlő nyitni fogja a zárat. *Fontos, hogy ilyenkor az SK-8EM-W-TY nem fogja visszajelezni a nyitást, illetve hogy segédolvasóként csak kártyákat továbbít a vezérlő felé, kódokat nem*. Beállítania semmit nem kell, az eszköz automatikusan küldi Wiegandon a beolvasott kártyaszámokat.

## **Programozás**

#### **Programozás menü**

Az eszköz konfigurálásához és a felhasználók hozzáadásához/ törléséhez be kell lépni a **programozás menü**be Ehhez nyomja meg a **\*** gombot, majd üsse be a mesterkódot (gyárilag **999999**), és zárja le **#** gombbal. Ha belépett a **programozás menü**be (továbbiakban '**PM**') a LED pirosan fog világítani. Tétlen állapot esetén 1 perc után visszatér nyugalmi helyzetbe, a LED pirosan villogni fog. Kilépni a PM-ből és az almenükből a **\*** gombbal tud.

#### **Mesterkód megváltoztatása**

Lépjen be a *PM*-be, majd üsse be a *0*-t. A LED ekkor zöldessárgán fog világítani. Írja be *kétszer az új mesterkódot mindkétszer #-tel a végén*. Ez után az ön által beírt kód lesz a mesterkód.

#### **Mester kártyák hozzáadása**

*Gyárilag nincs az eszközhöz mester kártya rendelve*, a tanító, illetve a törlő kártyát *közvetlenül a gyári beállítások visszaállítása után lehet hozzárendelni 2 kártya lehúzásával*, melyből az *első a tanító*, a *második a törlő* kártya lesz. *Egy* 

**SK-8EM-W**

Kültéri, önálló működésű kártyaolvasó és kódzár

**SK-8EM-W**<br>Kültéri, önálló m<br>kártyaolvasó és k<br>ADATLAP

működésű<br>kódzár

ADATLAP

*mester kártya ha már hozzá lett rendelve az eszközhöz, csak új mester hozzárendelésével törölhető*.

#### **Kártyás felhasználó hozzáadása**

Lépjen be a *PM*-be, majd üsse be az *1*-et. Ekkor zöldessárgán fog világítani a LED, az eszköz várja a kártyák hozzáadását. Ezután sorra lehúzhatja a hozzáadni kívánt *kártyákat, vagy megadhatja a kártyaszámokat #-tel a végükön*, majd, ha végzett, lépjen ki a tanításból a *#* gombbal. *Az eszköz ilyenkor automatikusan rendeli hozzá a kártyákhoz az azonosítókat, mindig az első szabad azonosítót előnyben részesítve*.

*Kártya azonosítóval való hozzáadásához* az *egyes kártyák előtt a kívánt azonosítót adja meg #-tel a végén*.

*Amennyiben egy azonosítóra nem sikerül felhasználót feltanítani, próbálja meg egy másik azosítóval. Ha ezzel sem működik, ellenőrizze az eszközt, illetve, hogy nem rontott-e el valamit. Ha másik azonosítóra sikerül a feltanítás, úgy valószínűleg az elsőre próbált azonosító foglalt, ekkor kitörölheti ezt a felhasználót, vagy kitörölheti az összeset hasonló hibák elkerülésére.*

#### **Nyitókódos felhasználó hozzáadása**

Lépjen be a *PM*-be, majd üsse be az *1*-et. Írja be a kívánt *azonosító*t, *#*-tel a végén, majd írja be a *nyitókód*ot szintén *#*-tel a végén. Ezután *újabb felhasználókat adhat hozzá*, vagy kiléphet a tanításból a *#* gombbal.

*FIGYELEM! Ha egy azonosítóra már feltanításra került egy kártya vagy nyitókód, arra már nyitókód nem tanítható. Próbálkozzon egy másik azonosítóval, vagy amennyiben biztos benne, hogy az erre az azonosítóra feltanított felhasználóra már nincs szüksége, úgy törölheti is azt.*

### **Felhasználók törlése**

Lépjen be a *PM*-be, majd üsse be a **2**-t kell beütni. Ekkor a LED zöldes-sárgán fog világítani. Ezután sorra lehúzhatja a törölni kívánt *kártyák*at, vagy megadhatja a *kártyaszámok*at, vagy az *azonosítók*at. **Nyitókódos felhasználót csak azonosító segítségével tud törölni**.

*Minden felhasználó törléséhez*, a törlő módon belül azonosító helyett a **0000#**-t üsse be. Ekkor minden felhasználót töröl az eszköz.

*FIGYELEM! Az eszköz nem kér megerősítést.*

#### **Nyitókód megváltoztatása**

Nyitókód megváltoztatásához **nem szükséges belépni a PMbe**. Alapállapotban nyomja meg a *\** gombot, majd írja be a felhasználó *azonosító*ját *#*-tel a végén. Ez után írja be a *régi nyi-*

*tókód*ot *#*-tel a végén, majd *kétszer az új kódot, mindkétszer #-tel a végén*.

*Lehetőség van kártyákhoz is nyitókódot hozzárendelni*, ehhez a **\*** gomb után *húzza le a kártyát*, majd adja meg a *régi nyitókód*ot (*ha még nem rendelt a kártyához nyitókódot, akkor ez 1234*) *#*-tel a végén. Ezután adja meg *kétszer az új kódot, mindkétszer #-tel a végén*.

*FIGYELEM! A kártyához rendelt nyitókód csak a kártyával együtt használható a kártyás ÉS nyitókódos nyitási módban, külön a kártyás VAGY nyitókódos módban nem használható.*

#### **Nyitási mód beállítása**

Lépjen be a *PM*-be, majd üsse be a *3*-at. Ezután az alábbiak közül válassza az Önnek megfelelőt:

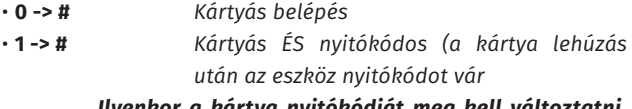

*Ilyenkor a kártya nyitókódját meg kell változtatni, az alapértelmezett 1234 nyitókód nem használható.*

• **2 -> #** *Kártyás VAGY nyitókódos (alapértelmezett)*

#### **Időzítés beállítás**

Lépjen be a *PM*-be, majd üsse be a *4*-et. Ezután adja meg a *kívánt időzítést másodpercben 0 és 99 között* (*gyárilag 5 másodperc*).

**Relé mód és Wiegand bitszám beállítás**

Időzített mód (*alapértelmezett*): **PM -> 5 -> 0 -> #** Bistabil mód: **PM -> 5 -> 1 -> #** Wiegand bitszám (ki és be): **PM -> 5 -> 2 -> [26/34] -> #**

#### **Felhasználók másolása és WiFi párosítás**

Adatok küldése másik eszközbe: **PM -> 7 -> 0 -> #** Adatok fogadása másik eszközből: **PM -> 7 -> 1 -> #** WiFi párosítás: **PM -> 7 -> 3 -> #**

**Nyilvános PIN (***egyszerre egy időben csak 1 ilyen lehet***)** Ny. PIN megadása/módosítása: **PM -> 9 -> [4~6-jegyű kód] -> #** Ny. PIN törlése: **PM -> 9 -> #**

#### **Programozás mester kártyákkal**

A mester kártyák funkciója, hogy gyorsan és egyszerűen, a mester kód ismerete és beírása, valamint a programozó menüben való navigálás nélkül be lehessen velük lépni a tanító, vagy éppen a törlő módba.

Ennek megfelelően a tanító módba való gyors belépéshez

csak le kell húznia alapállapotban a tanító kártyát. Ezután a tanítás menete azonos a felhasználók feltanításánál leírtakkal onnantól, hogy az 1-es gombbal belépett a tanító módba. Ha végzett a tanítással a tanító kártya ismételt lehúzásával léphet ki.

A törlő módhoz ennek megfelelően a törlő kártyát kell lehúzni alapállapotban, a törlés menete pedig itt is megegyezik innentől a felhasználók törlésénél leírtakkal attól a ponttól kezdve, hogy a 2-es gombbal belépett a törlő módba. A törlés végeztével itt a törlő kártya ismételt lehúzásával léphet ki.

### **Gyári beállítások visszaállítása**

A gyári beállítások visszaállításakor minden beállítás visszaáll gyári értékre, valamint a mesterkód is visszaáll az eredetire, azonban *a felhasználók megmaradnak*. A visszaállításhoz *kapcsolja ki a tápegységet*, majd nyomja le a *nyitógombot (amennyiben nincs nyitógomb bekötve, szimulálja a lenyomást a sárga és a fekete vezeték rövidre zárásával)*. *Miközben nyomva tartja a gombot (vagy fenntartja a rövidzárat a sárga és a fekete vezeték között) kapcsolja vissza a tápegységet*. Várja meg a két sípszót, majd *engedje el a # gombot (vagy bontsa a két vezeték közti rövidzárat)*. Ekkor van lehetősége *új mester kártyák regisztrálására* azáltal, hogy *lehúz két még fel nem tanított kártyát*, melyekből az *első lesz a tanító*, a *második a törlő*. Az *új mester kártyák felülírják az előzőeket*  (ha voltak). *Amennyiben nem kíván új mestereket feltanítani, várja meg amig az eszköz hangjelzéssel jelzi a visszaállítás lezárását, és az alapállapotbva lépést*. A gyári beállítások ekkor vissza lettek állítva.

#### **Adatok másolása két eszköz között**

Lehetőség van a felhasználók átvitelére két eszköz között. Legyen ebben a leírásban a *küldő az A*, a *fogadó pedig a B*. Az adatok másolásához először is *össze kell kötni A-t és B-t Wiegandon*, és táp alá kell helyezni mindkét eszközt. Ezután *B-t be kell állítani fogadó módra* (*PM -> 7 -> 1 -> #*), *A-t* 

*pedig küldő módra* (*PM -> 7 -> 0 -> #*). A *küldés ekkor automatikusan elkezdődik*, amit *a két eszköz LED-jének sűrű zöld villogása jelez*. A *folyamat befejeztével LED visszavált pirosra*.

#### **Csatlakoztatás az applikációhoz**

Az applikációhoz történő csatlakoztatáshoz kövesse az applikáció leírását. *Amikor az applikációval keresteti az eszköz,akkor a programozó menüben lépjen párosító módba (PM -> 7 -> 3 -> #)*. *Amennyiben a párosítás nem sikerül, úgy javasolt a gyári beállítások visszaállítása a probléma orvoslására*.

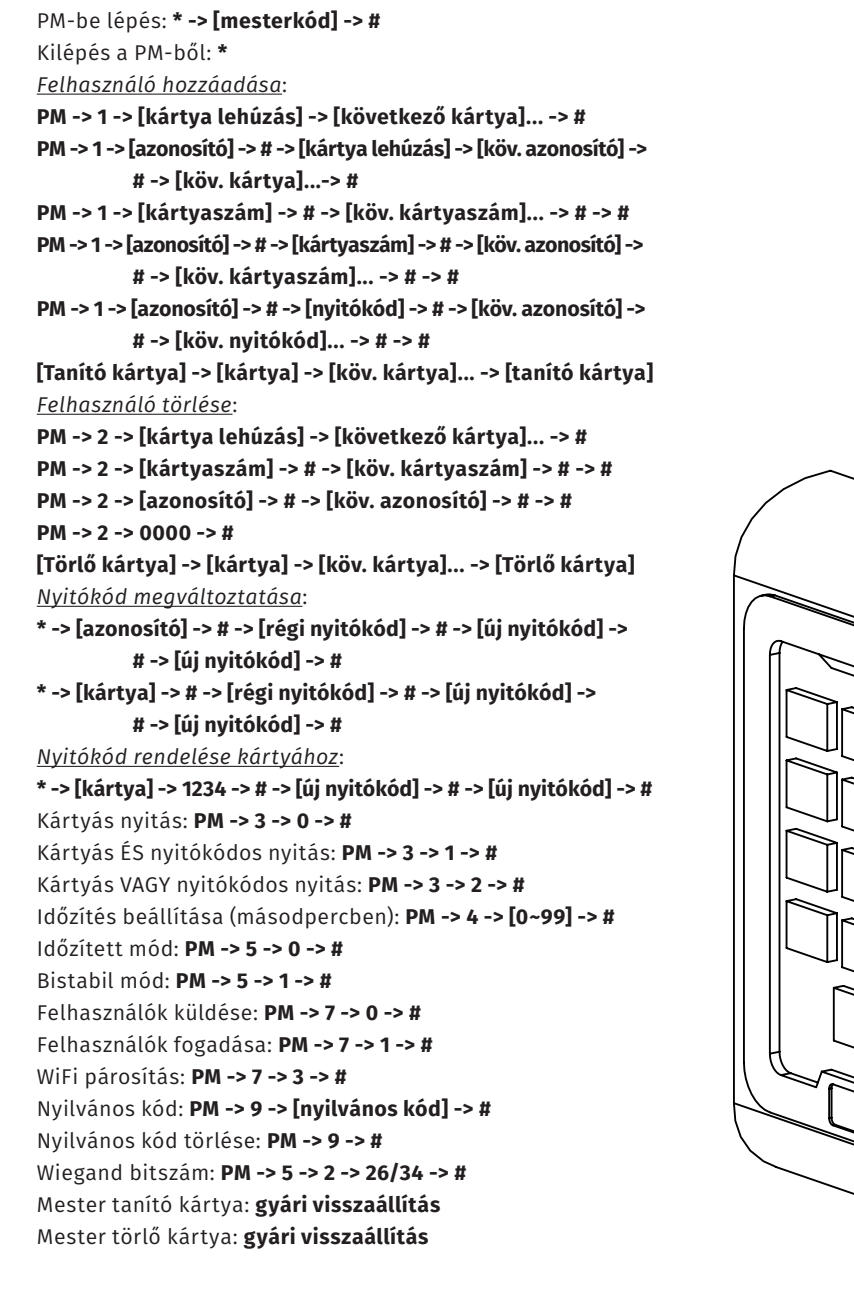

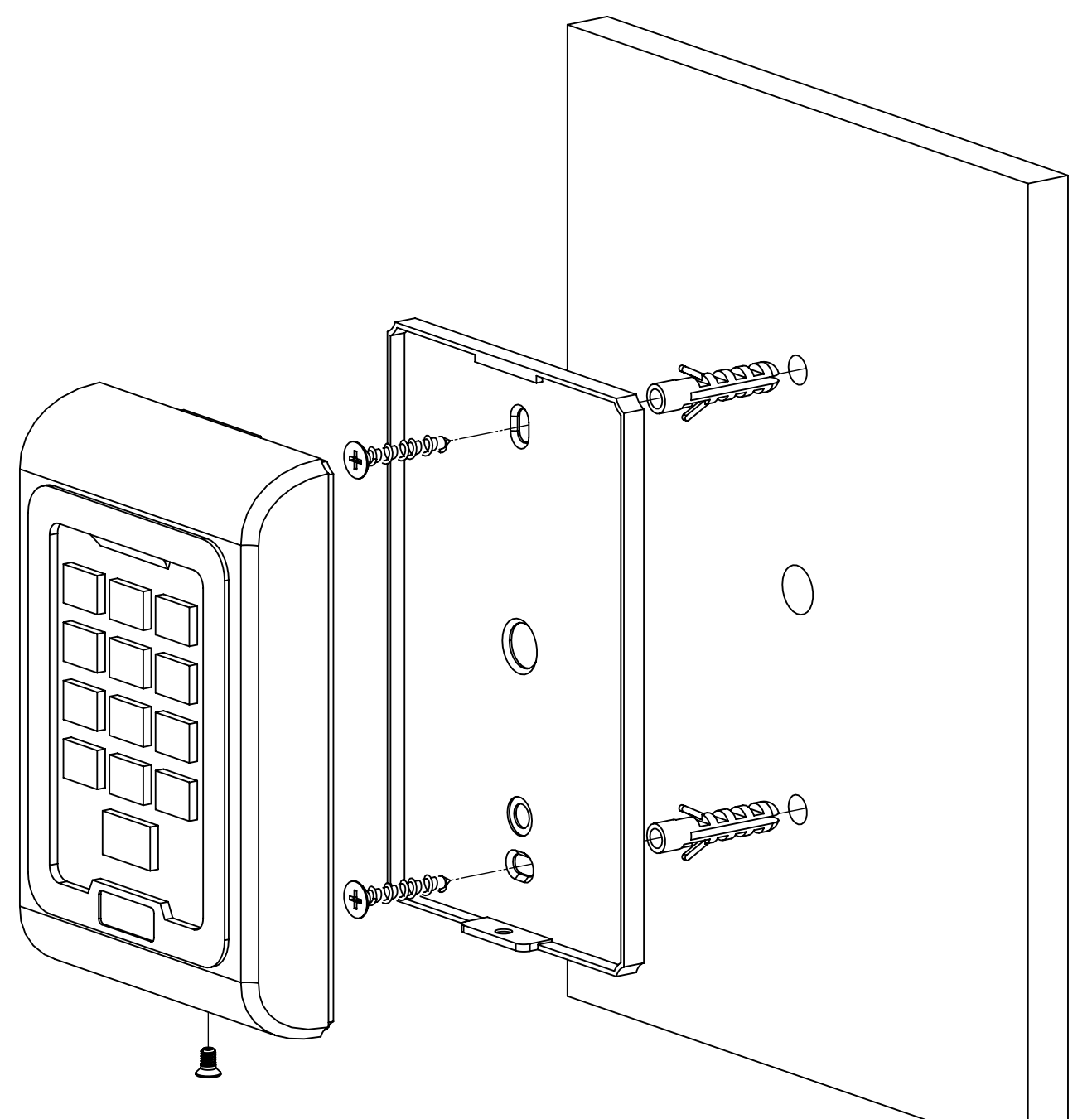

**SK-8EM-W**

Kültéri, önálló működésű kártyaolvasó és kódzár

**SK-8EM-W**<br>Kültéri, önálló működésű<br>kártyaolvasó és kódzár<br>ADATLAP

ADATLAP

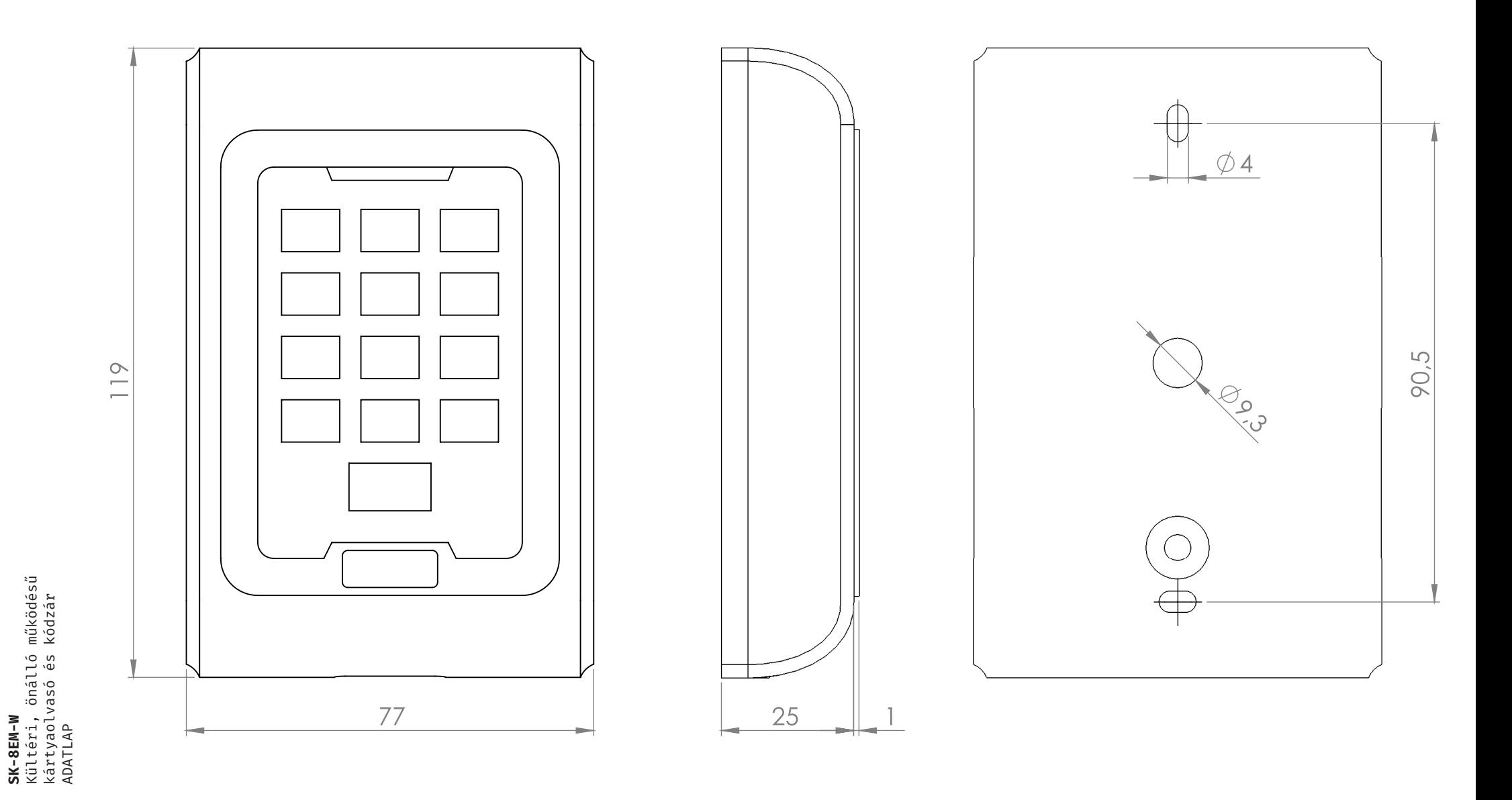

## **Bekötési rajzok**

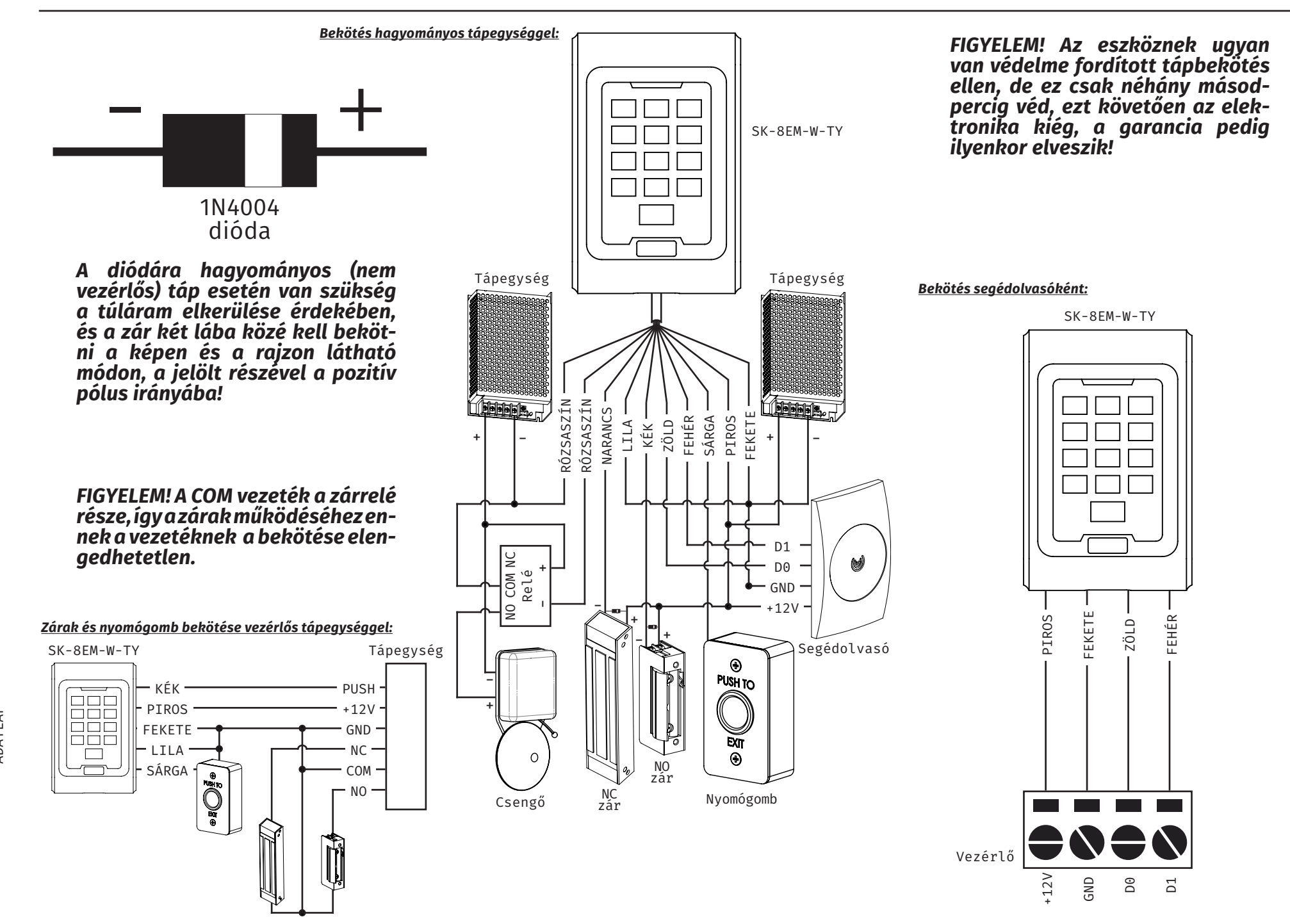

működésű<br>kódzár Kültéri, önálló működésű kártyaolvasó és kódzár **SK-8EM-W**<br>Kültéri, önálló m<br>kártyaolvasó és k<br>ADATLAP **SK-8EM-W** ADATLAP